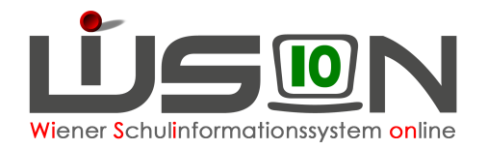

# **Verwaltung von außerordentlichen Schüler/innen mit WiSion®**

In dieser Handreichung wird beschrieben, welche Verwaltungsarbeiten bei ao-Schülerdatensätzen in WiSion® erforderlich sind.

# **Zielgruppe:**

Schulleiter/innen

### **Beschreibung:**

Das SchUG legt im § 4 fest, in welchem Fall der allgemeinen Schulpflicht unterliegende Kinder als außerordentliche Schüler aufzunehmen sind. Das zur Feststellung der Kenntnisse der Unterrichtssprache standardisierte und verpflichtend zu verwendende Testverfahren MIKA-D (siehe Schreiben BMBWF-27.903/0057-I/3/2018 vom 17.12.2018) ergibt Rückschlüsse für die Aufnahme

- **1.** als ordentliche/r Schüler/in oder
- **2.** als außerordentliche/r Schüler/in in Verbindung mit Sprachförderung in Deutschförderkursen gemäß § 8h Abs. 3 des Schulorganisationsgesetzes oder
- **3.** als außerordentliche/r Schüler/in in Verbindung mit Sprachförderung in Deutschförderklassen gemäß § 8h Abs. 2 des Schulorganisationsgesetzes geben.

# **Vorarbeiten in WiSion® :**

Der Datensatz des Kindes, bei dem die Außerordentlichkeit festgestellt wurde, ist in WiSion® der Schule zugeteilt.

### **Zeitraum der Außerordentlichkeit**

#### **A) Beginn der Außerordentlichkeit**

Menüpunkt Schüler/innen Untermenüpunkt Stand aktuell. Den gewünschten Schülerdatensatz auswählen und die Registerkarte *Schulstatus* anklicken.

Im Datenfeld "Außerordentlich von" ist das Datum des Beginns der Außerordentlichkeit zu erfassen. Dieses Datum muss entweder ident zum Datum im Datenfeld "Eintritt in die Stammschule" sein, oder zeitlich **davor** liegen (z.B. bei Wechsel von einer anderen Schule an die eigene Schule). Das Ende der Außerordentlichkeit wird von WiSion® automatisch berechnet.

**Hinweis:** Wird ein/e Schüler/in im Laufe des 2. Semesters als Seiteneinsteiger in der Schule aufgenommen, so berechnet WiSion® das Enddatum der Außerordentlichkeit erst mit Beginn des ersten Tages des folgenden Schuljahres.

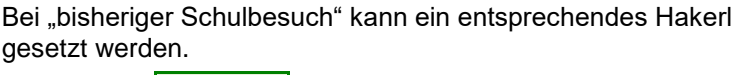

Schaltfläche **Speichern** klicken.

bisheriger Schulbesuch

Ausland

**Bundesland** 

**AHS/BHS** 

Aufstieg im aktuellen Schuljahr infolge eines fremdsprachigen Schulbesuchs im Ausland

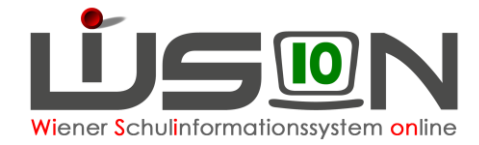

#### **B)** Hakerl "ao"

Das Kontrollkästchen "Außerordentlich" enthält dann ein Hakerl ⊠, wenn das aktuelle Tagesdatum im Zeitbereich der Datenfelder "Außerordentlich von" und "bis" liegt.

#### **C) Beendigung der Außerordentlichkeit**

Wird der Status "Außerordentlichkeit" vor Ablauf des von WiSion® errechneten Wertes aufgehoben, so wird im Datenfeld "Außerordentlich bis" über das Kalenderwerkzeug das nunmehrige Enddatum eingetragen. Zuvor ist im G-Buch des Kindes der Beschluss BS1 "Aufheben der Außerordentlichkeit" anzulegen, damit die Aufhebung protokolliert ist:

Schüler/innen → Stand aktuell → Schüler/in filtern  $\rightarrow$  Registerkarte: G-Buch Gremium auswählen – Bezeichnung – Datum – SF "Beschluss anlegen" → wird im G-Buch des Kindes vermerkt

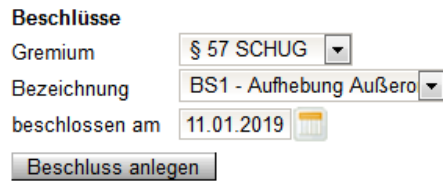

Im Anschluss sind auf der Registerkarte *Schulstatus* folgende Schritte durchzuführen:

- Im Datenfeld "Außerordentlich bis" ist das Datum des Endes der Außerordentlichkeit zu erfassen. Dieses Datum muss ident zum Beschlussdatum sein.
- Die SFKZ ist zu überprüfen und gegebenenfalls die SFKZ für ordentliche Schüler/innen einzutragen.

# **Einarbeitung der Ergebnisse der MIKA-D Testung:**

#### **A) Unzureichend:**

Bei allen Schüler/innen mit Testergebnis "unzureichend" sind auf der Registerkarte "Schulstatus" (auch mit Mehrfachbearbeitung möglich) folgende Daten einzutragen:

- 1) Sprachkompetenzstufe "unzureichend"
- 2) Schulformenkennzahl: "0109" an VS; "0578" an SO; "0835" an NMS; "0455" an PTS Bitte, keine anderen SFKZ eintragen.
- 3) Bei Schulneulingen ist als Stichtag für AO-Status der erste Schultag des darauffolgenden Schuljahres, bei Seiteneinsteigern der Eintritt in die Stammschule als Stichtag einzutragen.

#### **B) Mangelhaft:**

Bei allen Schüler/innen mit Testergebnis "mangelhaft" sind auf der Registerkarte "Schulstatus" (auch mit Mehrfachbearbeitung möglich) folgende Daten einzutragen:

- 1) Sprachkompetenzstufe "mangelhaft"
- 2) Die Schulformenkennzahl, die an der Schule auch für ordentliche Schüler/innen zur Anwendung kommt, ist entsprechend einzutragen. (**NICHT** jedoch oben erwähnte Kennzahlen: "0109" an VS: "0578" an SO: "0835" an NMS: "0455" an PTS).
- 3) Bei Schulneulingen ist als Stichtag für AO-Status der erste Schultag des darauffolgenden Schuljahres, bei Seiteneinsteigern der Eintritt in die Stammschule als Stichtag einzutragen.

**Hinweis: Die Außerordentlichkeit endet automatisch nach spätestens 4 Semestern.** In einem solchen Fall ist dennoch die SFKZ zu überprüfen und die SFKZ für ordentliche Schüler/innen einzutragen.

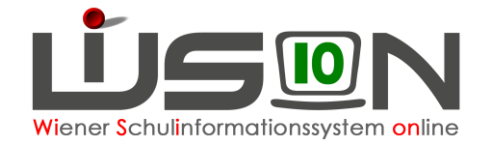

### **C) Ausreichend:**

Ergibt das Testergebnis "ausreichend", so ist der/die Schüler/in als ordentliche/r Schüler/in zu führen. Es sind auf der Registerkarte "Schulstatus" (auch mit Mehrfachbearbeitung möglich) folgende Daten einzutragen:

- 1) Sprachkompetenzstufe "ausreichend"
- 2) Die Schulformenkennzahl, die an der Schule für ordentliche Schüler/innen zur Anwendung kommt, ist einzutragen.
- 3) Bei vorzeitigem Aufheben der Außerordentlichkeit ist der Beschluss anzulegen und im Datenfeld "Außerordentlich bis" ist das Datum des Endes der Außerordentlichkeit zu erfassen. Dieses Datum muss ident zum Beschlussdatum sein.

### **Förderung außerordentlicher Schüler/innen**

#### **A) Deutschförderklasse** → **siehe Handreichung "Deutschförderklasse"**

Jene außerordentlichen Schüler/innen, die auf Basis des standardisierten Testergebnisses – MIKA-D über unzureichende Deutschkenntnisse verfügen, werden einer Deutschförderklasse zugeteilt.

Ab acht Schüler/innen pro Schule ist verbindlich eine Deutschförderklasse einzurichten. Deutschförderklassen werden in WiSion® als Gruppe abgebildet. Sie dürfen keinesfalls als Stammklassen angelegt werden, weil sie sonst in der Meldung zur Bildungsdokumentation gemeldet werden würden. Sind es weniger als acht Schüler/innen, so erfolgt die Sprachförderung in einem Sprachförderkurs oder in integrativer Form.

Dabei ist die SFKZ "0109"; "0578"; "0835" oder "0455" auf der Registerkarte "Schulstatus" jedoch unbedingt bei zu behalten!

#### **D)** Deutschförderkurs → siehe Handreichung "Gruppen für fördernde **und unterstützende Maßnahmen"**

Jene außerordentlichen Schüler/innen, die auf Basis des standardisierten Testergebnisses – MIKA-D über mangelhafte Deutschkenntnisse verfügen, können in der KGE in "Deutschförderkursen" eingepflegt werden, wenn die Anzahl von 8 Kindern oder mehr gegeben ist.

Bei weniger als acht Schüler/innen erfolgt in der Regelklasse unterrichtsparallele Deutschförderung im Ausmaß von 6 Wochenstunden.

Für integrativen Unterricht ist in WiSion® keine Gruppe anzulegen.

# **Beurteilung außerordentlicher Schüler/innen**

Das Gesetz sieht nicht mehr vor, dass ao-Kinder "automatisch aufsteigen". Zum Aufsteigen sind ein Beschluss der Klassenkonferenz und eine entsprechende Klausel im Jahreszeugnis erforderlich.

Handreichungen: "Beschlüsse erfassen" sowie die Handreichungen zu den Beurteilungen.

AO-Schüler/innen erhalten nach dem 1. Semester eine Schulnachricht / eine Semesterinformation auf weißem Papier und am Schulschluss eine Schulbesuchsbestätigung auf Adlerpapier.